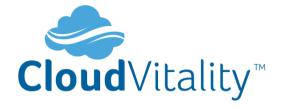

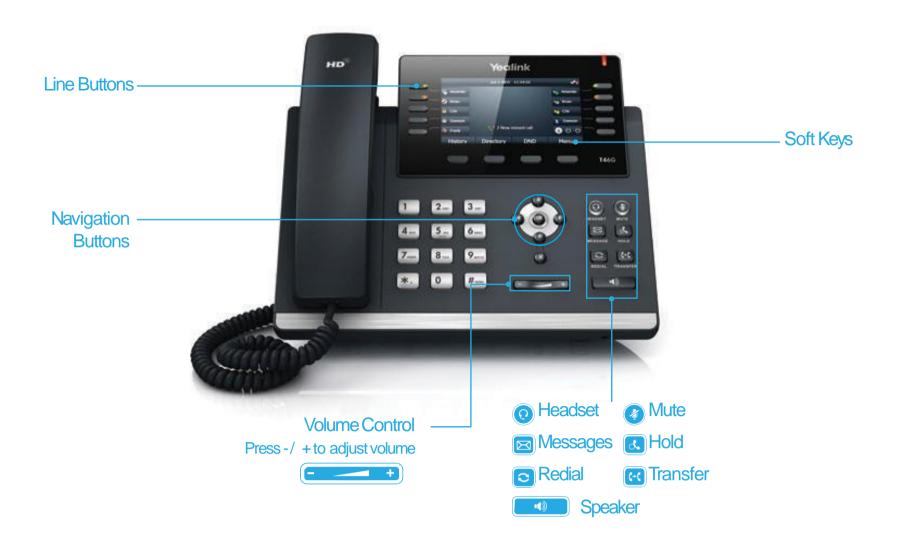

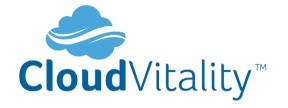

# HOW TO PLACE A CALL

### **Turning Handset On/Off**

- Pick up the Handset
- Enter the number, then press Send soft key

## **OR Using the Speakerphone**

- With the Headset on-hook, press
- Enter the number, then touch the **Send** soft key

### **OR Using the Headset**

- Enter the number, then press the **Send** soft key

# **HOW TO ANSWER A CALL**

# **Using the Handset**

Pick up the Handset

## **OR Using the Speakerphone**

Press the or the Answer soft key

# **OR Using the Headset**

Press 🕡

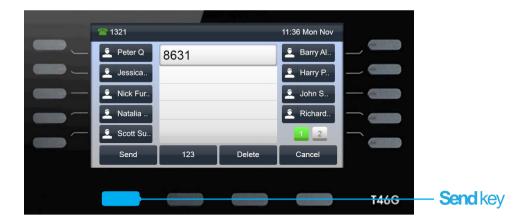

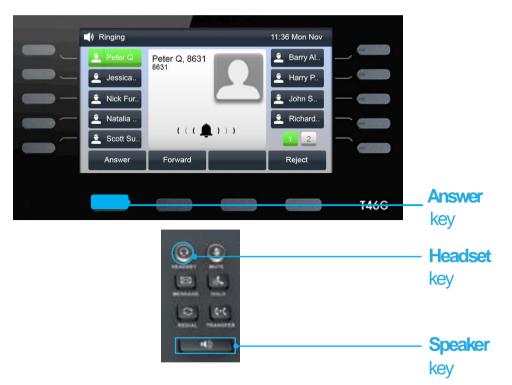

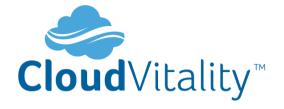

## HOW TO END A CALL

## **Using the Handset**

Hang up the Handset, or press the Cancel soft key

### **OR Using the Speakerphone**

Press the or the Cancel soft key

### **OR Using the Headset**

Press the **Cancel** soft key

## **HOW TO PLACE A CALL ON HOLD**

## To place a call on hold

Press or touch the Hold soft key during an active call

#### To resume a call

Press or touch the **Resume** soft key

#### If there is more than one call on hold

 Press or to switch between calls, then press or touch the Resume soft key to retrieve the desired call

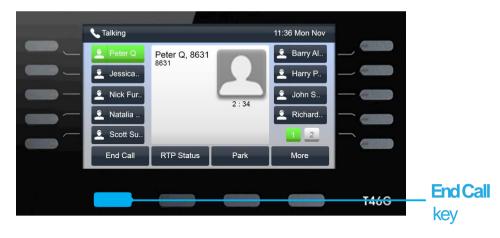

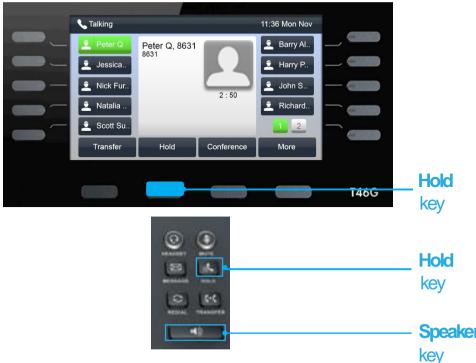

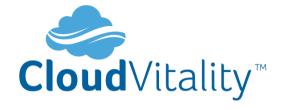

## **HOW TO CREATE A CONFERENCE CALL**

#### To Create a Conference Call

- Press the Conf soft key during an active call
- Enter the extension or external number of the second party, then press the Send soft key
- Press the Conf soft key again when the second party answer. All parties are now joined in the conference
- Hang up the Handset to disconnect all parties.

## HOW TO FORWARD A CALL

### To enable Call Forwarding

• Touch the menu soft key when the phone is idle and then Call Control >

#### Call Forward

# Select the desired forward type:

# Always Forward or Busy Forward or No Answer Forward

- •Enter the number you want to forward to
- For No Answer Forward select the ring time to wait before forwarding from the After Ring Time field
- •Press the **Save** soft key to accept the change

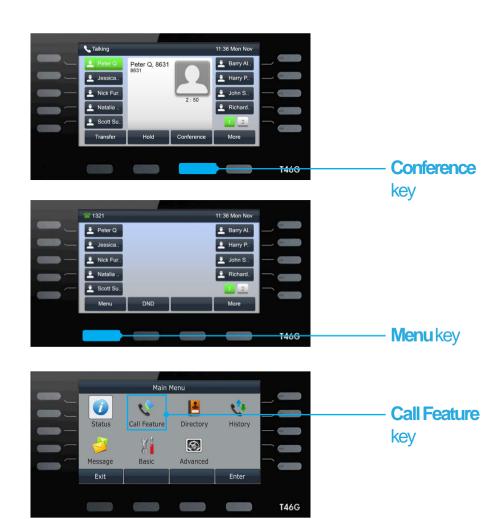

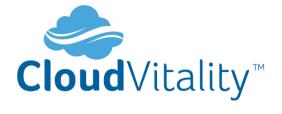

## **HOW TO TRANSFER A CALL**

You can transfer a call in the following ways:
BLIND Transfer - The call is transferred directly without the need to announce
the caller

- Press **Tran** soft key during an active call. The call is placed on hold
- Enter the number you want to transfer to
- Press the Tran soft key

ASSISTED Transfer - Allows you to announce the caller prior to rereleasing the call

- Press **Tran** soft key during an active call. The call is placed on hold
- Enter the number you want to transfer to
- When the second party answers, announce the call, then press the **Tran** soft key

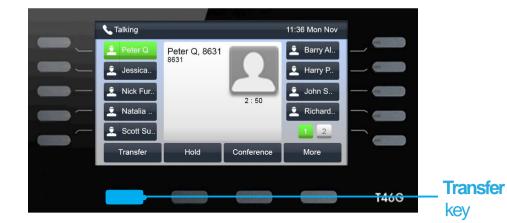

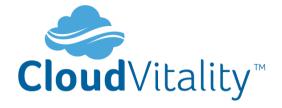

# **CALL HISTORY**

## While the phone idle

- Press the Call Log soft key
  - Press or to switch between all, placed, missed and received call lists, then select Enter
- Select an entry from the list
- Press the **Dial** soft key to place a call
- Select Option soft key, then Detail from the prompt list to view information about the entry OR
- Select Add to Personal to add to your Local Directory

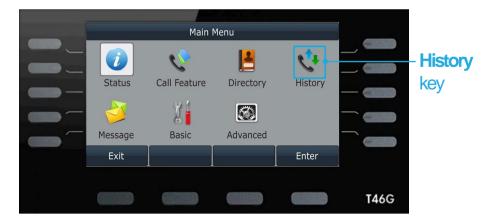

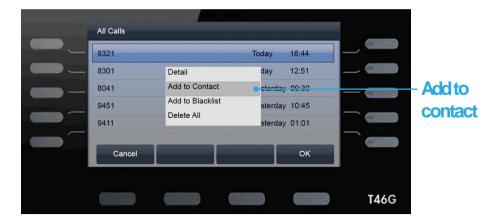